## docker 登录自建私服仓库 harbor 遇到的坑

作者:yexuejc

原文链接:https://ld246.com/article/1596635231607

来源网站: [链滴](https://ld246.com/member/yexuejc)

许可协议:[署名-相同方式共享 4.0 国际 \(CC BY-SA 4.0\)](https://ld246.com/article/1596635231607)

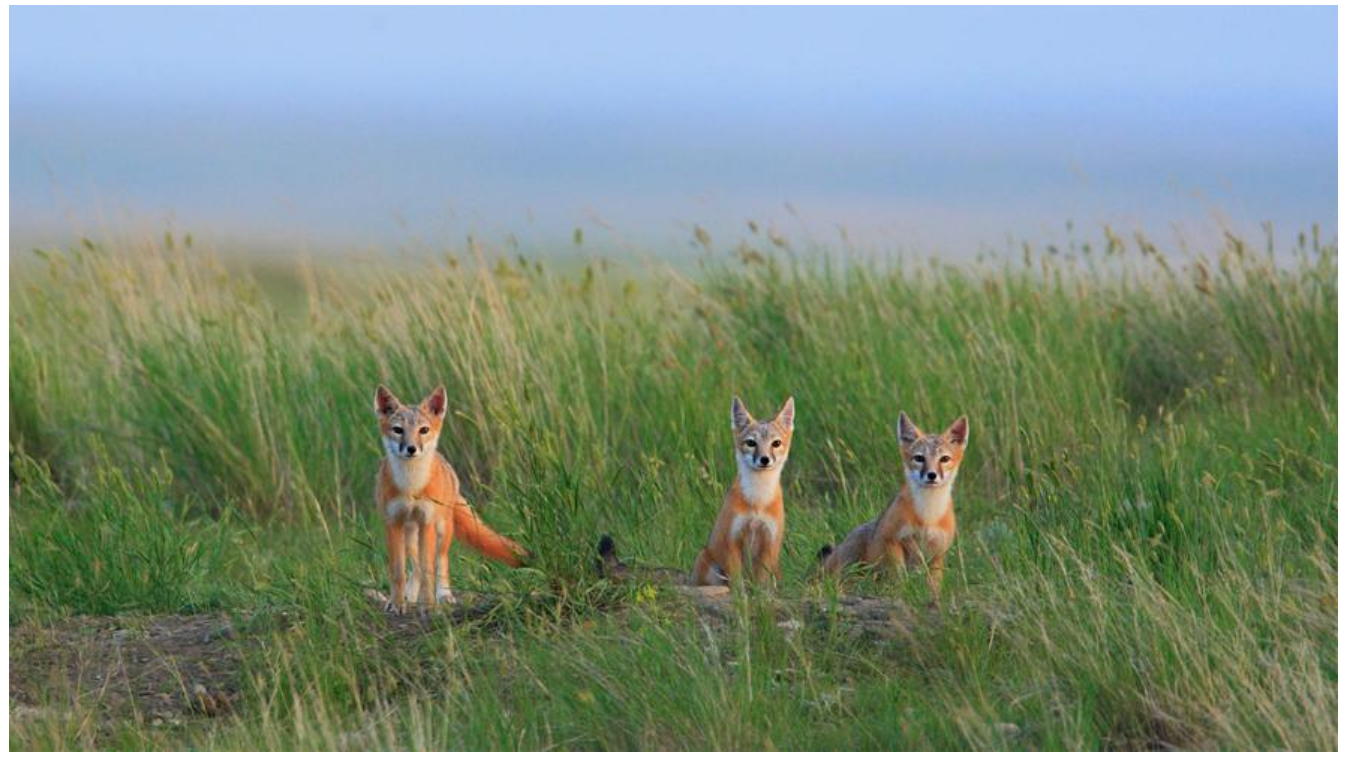

根据教程搭建Harbor后使用ip连接正常,并且客户端也能通过ip推送镜像。然后配置域名和https, 成之后再在docker客户端登录docker仓库时报错

> docker login reg.mydocker.com Username: zhangsan Password: Error response from daemon: Get https://reg.mydocker.com/v2/: Get https://reg.mydocker.c m:444/service/token?account=yexuejc007&client\_id=docker&offline\_token=true&service=ha bor-registry: EOF

## //查看完整报错如下

> dockerd[1100]: time="2020-08-05T21:06:42.719302209+08:00" level=error msg="Handler f r POST /v1.40/auth returned error: Get https://reg.mydocker.com/v2/: Get https://reg.mydock r.com:444/service/token?account=zhangsan&client\_id=docker&offline\_token=true&service= arbor-registry: EOF"

## 各种找原因后差点迷失自我 sob

最后发现是自己埋下的坑 joy

## 根据网上教程配置Harbor的https后直接从新运行了install.sh然后启动正常

nginx做了一次反向代理 (en en en...因为一些原因原来的443端口不能直接使用, 于是我把https://r g.mydocker.com代理到了https://reg.mydocker.com:444)。这样使用web访问控制台没毛病,然 就客户端去登录吧

问题出现了,报上面的错。

这里注意的是使用上面的运行后在/harbor/common/config/registry下的一段内容就变了(eg:不知 是我自己改过还是自己变成这样的,已经不记得了:joy: )

... auth:  token: issuer: harbor-token-issuer realm: https://reg.mydocker.com:444/service/token rootcertbundle: /etc/registry/root.crt service: harbor-registry

上面的realm地址也带有444的端口号

...

于是报错意思就是Get https://reg.mydocker.com:444/service/token?...请求不到,还各种搜,还 种重新配置证书 joy

修改了 realm: https://reg.mydocker.com/service/token 重启docker-compose restart 再登录就 问题了

自己挖的坑,流泪也要填完huaji